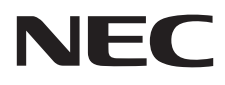

# Monitor de escritorio MultiSync E242N

Manual de usuario

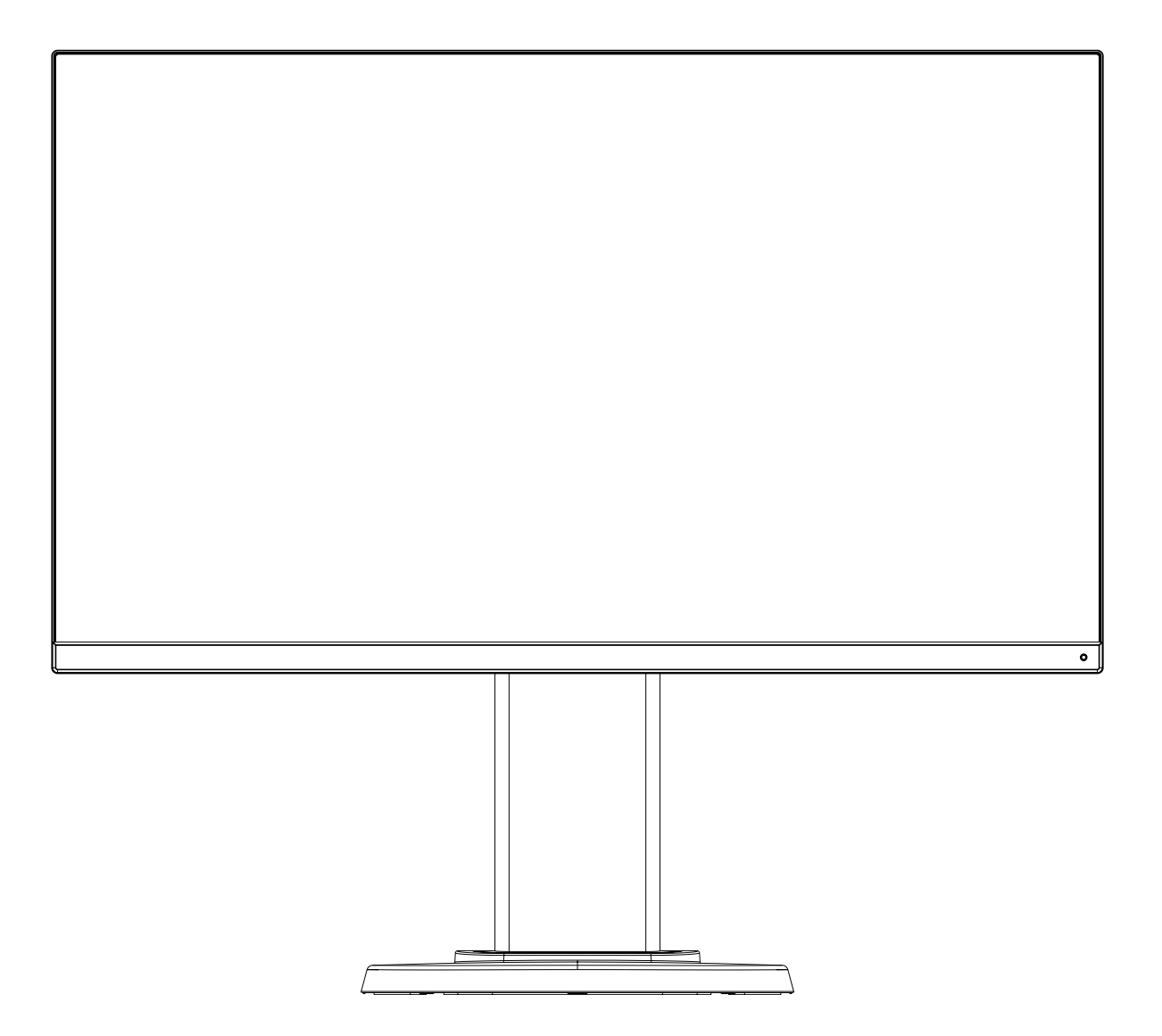

MODELO: M245AZ

Consulte el nombre del modelo en la etiqueta que figura en la parte trasera del monitor.

# Índice

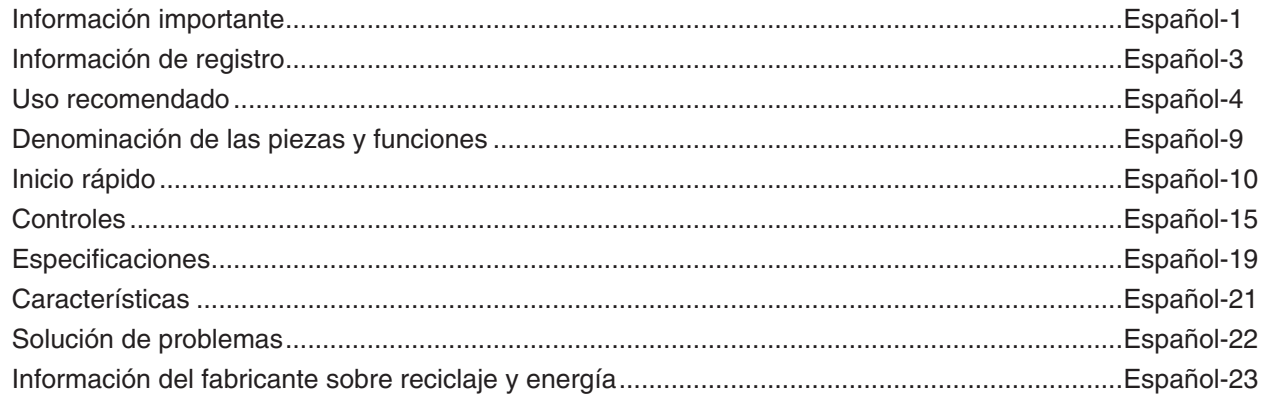

# <span id="page-2-1"></span><span id="page-2-0"></span>**Información importante**

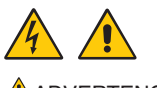

 ADVERTENCIA: Para prevenir el peligro de incendio o descargas eléctricas, no exponga este producto a la lluvia o la humedad. No conecte ni desconecte el producto durante una tormenta eléctrica.

> Tampoco utilice el enchufe polarizado de este producto con un receptáculo del cable de extensión u otras tomas a menos que las prolongaciones se puedan insertar completamente.

No abra la caja del aparato, ya que contiene componentes de alto voltaje. Las tareas de servicio deberá realizarlas un técnico cualificado.

**A** PRECAUCIÓN: Para reducir el riesgo de descargas eléctricas, asegúrese de que el cable de alimentación está desconectado del enchufe de la pared.

Para asegurarse completamente de que no llega corriente a la unidad, desconecte el cable de alimentación de la toma de CA.

No retire la cubierta (o la parte trasera). El monitor no contiene piezas que deba manipular el usuario.

Las tareas de servicio deberá realizarlas un técnico cualificado.

Utilice el cable de alimentación que se suministra con el monitor según las indicaciones de la tabla de cables de alimentación. Si el equipo no incluye ningún cable de alimentación, póngase en contacto con NEC. Para todos los demás casos, utilice un cable de alimentación con el tipo de enchufe que coincida con la toma de corriente donde se encuentra el monitor. El cable de alimentación compatible se corresponde con la corriente alterna de la salida de alimentación, está homologado y cumple las normas de seguridad del país en el que ha sido adquirido.

Este equipo está diseñado para utilizarse con el cable de alimentación conectado a tierra. En caso contrario, puede producirse una descarga eléctrica. Asegúrese de que el cable de alimentación esté debidamente conectado a tierra.

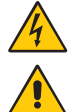

eléctricas. Por tanto, evite el contacto con cualquier pieza del interior del monitor. Este símbolo advierte al usuario de que se incluye documentación importante respecto al funcionamiento y el mantenimiento de este producto. Por ello, debería leerla atentamente para evitar problemas.

Este símbolo advierte al usuario de que el producto puede contener suficiente voltaje sin aislar como para causar descargas

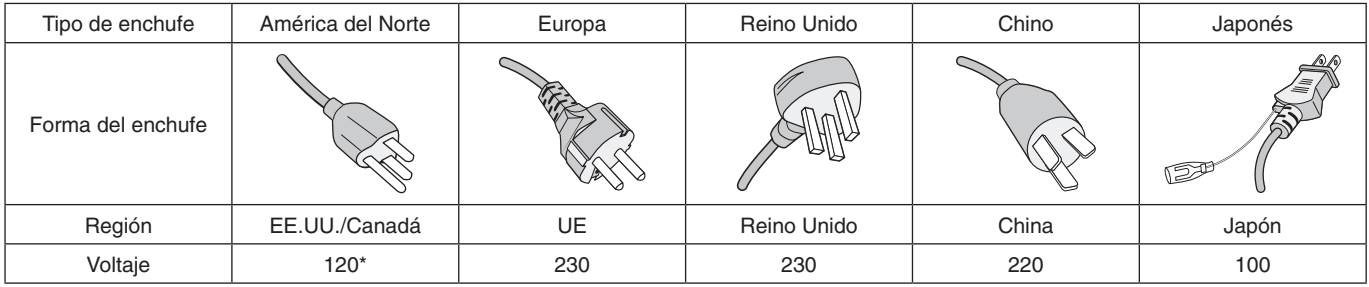

\* Para utilizar el monitor MultiSync con su alimentación de CA de 125-240 V, conecte un cable de alimentación adecuado al voltaje de la toma de corriente alterna en cuestión.

**NOTA:** Este producto solo puede recibir asistencia técnica en el país en el que ha sido adquirido.

- El uso básico previsto para este producto es el de un equipo técnico de información para oficinas o entornos domésticos.
- Su diseño está pensado para conectarse a un ordenador y no para visualizar señales de emisión por televisión.

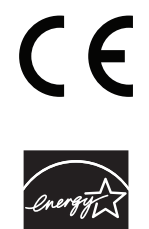

ENERGY STAR es un programa promovido por la Environmental Protection Agency (EPA) y por el Departamento de Energía (DOE) de EE. UU. para fomentar la eficiencia energética. Este producto cumple las condiciones del programa ENERGY STAR en la configuración predeterminada de fábrica, y el ahorro energético se consigue con dicha configuración. Si cambia la configuración predeterminada de fábrica o habilita otras características, se incrementará el consumo energético y, en consecuencia, podría exceder los límites para seguir cumpliendo las condiciones del programa ENERGY STAR. Para más información sobre el programa ENERGY STAR, visite energystar.gov.

#### **Información de copyright**

Windows es una marca registrada de Microsoft Corporation.

NEC es una marca registrada de NEC Corporation.

DisplayPort y el logotipo de conformidad de DisplayPort son marcas registradas propiedad de la Video Electronics Standards Association en Estados Unidos y en otros países.

MultiSync es una marca comercial o marca comercial registrada de NEC Display Solutions, Ltd. en Japón y otros países.

ErgoDesign es una marca registrada de NEC Display Solutions, Ltd. en Austria, los países del Benelux, Dinamarca, Francia, Alemania, Italia, Noruega, España, Suecia y el Reino Unido.

Los términos HDMI, High-Definition Multimedia Interface y el logotipo HDMI son marcas comerciales o marcas comerciales registradas de HDMI Licensing Administrator, Inc. en los Estados Unidos y otros países.

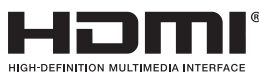

HDCP (sistema de protección del contenido digital de banda ancha): HDCP es un sistema que impide la copia ilegal de los datos de vídeo que se envían a través de una señal digital. Si no logra ver material a través de la

entrada de la señal digital, esto no significa necesariamente que el monitor esté funcionando mal. En ocasiones, la integración del sistema HDCP supone la protección de determinados contenidos y es posible que no se visualicen correctamente debido a la decisión o intención de la comunidad del sistema HDCP (Digital Content Protection, LLC).

Todos los nombres de marca y de producto son marcas o marcas registradas de sus respectivas empresas.

- **NOTA:** (1) El contenido de este manual del usuario no puede reimprimirse en parte o en su totalidad sin permiso.
	- (2) El contenido de este manual del usuario está sujeto a cambios sin previo aviso.
	- (3) Se ha tenido mucho cuidado en la preparación de este manual del usuario; sin embargo, si observa algún aspecto cuestionable, errores u omisiones, contáctenos.
	- (4) La imagen que aparece en este manual del usuario es solo de muestra. Si la imagen no coincide con el producto real, este último prevalece.
	- (5) No obstante los artículos (3) y (4), NEC no será responsable de ninguna reclamación por pérdida de beneficios u otros asuntos derivados del uso de este dispositivo.

## <span id="page-4-0"></span>**Información del cable**

**PELIGRO:** Utilice los cables específicos que se suministran con este monitor para no provocar interferencias en la recepción de radio y televisión.

Para mini D-Sub de 15 pines, utilice un cable de señal apantallado con núcleo de ferrita.

En el caso de HDMI, DisplayPort, USB y AUDIO, utilice un cable de señal apantallado. Si utiliza otros cables y adaptadores, puede causar interferencias en la recepción de radio y televisión.

Para información detallada, visite nuestro sitio web: https://www.nec-display.com/global/about/worldwide.html

## **Información de la CFC**

**ADVERTENCIA:** La Comisión Federal de Comunicaciones no permite modificaciones o cambios a la unidad EXCEPTO los especificados por NEC Display Solutions of America, Inc. en este manual. El incumplimiento de esta regulación gubernamental podría anular su derecho a operar este equipo.

1. El cable de alimentación que utilice debe estar homologado y cumplir las normas de seguridad de EE.UU. y tener las siguientes características.

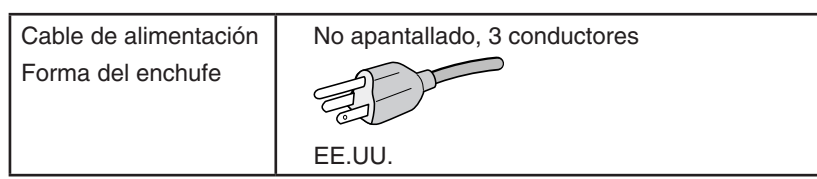

- 2. Este equipo se ha examinado y se garantiza que cumple los límites de los aparatos digitales de clase B, conforme al capítulo 15 de las normas de la CFC. Estos límites se han concebido como medida de protección eficaz contra las interferencias dañinas en las instalaciones domésticas. Este equipo genera, utiliza y puede irradiar energía de radiofrecuencia y, si no se instala y utiliza de acuerdo con las instrucciones, podría generar interferencias que afectaran a la comunicación por radio. Sin embargo, no existe garantía de que no se produzcan interferencias en una instalación concreta. Si este equipo produjera interferencias que afectaran a la recepción de radio o televisión, lo cual se puede detectar apagando y encendiendo el equipo, el usuario puede intentar corregir las interferencias de una de las siguientes formas:
	- Cambie la orientación o la posición de la antena receptora.
	- Separe más el equipo y la unidad receptora.
	- Conecte el equipo a la toma de corriente en un circuito distinto de aquél al que esté conectada la unidad receptora.
	- Pida ayuda a su distribuidor o a un técnico de radio y televisión cualificado.

Si fuera necesario, el usuario deberá ponerse en contacto con el proveedor o con un técnico especializado en radios o televisores para recibir otras indicaciones. El siguiente folleto, publicado por la Comisión Federal para las Comunicaciones (CFC), puede ser de utilidad para el usuario: "How to Identify and Resolve Radio-TV Interference Problems" ("Cómo identificar y resolver problemas de interferencias de radio y televisión"). Este folleto está editado por la imprenta del Gobierno de EE.UU. (U.S. Government Printing Office, Washington, D.C., 20402, Stock No. 004-000-00345-4).

# **DECLARACIÓN DE CONFORMIDAD DEL PROVEEDOR**

Este aparato cumple el capítulo 15 de las normas de la CFC. Su funcionamiento está sujeto a las siguientes condiciones: (1) Este dispositivo no puede producir interferencias dañinas y (2) acepta cualquier interferencia que reciba, incluidas las interferencias que pueden afectar al funcionamiento del equipo.

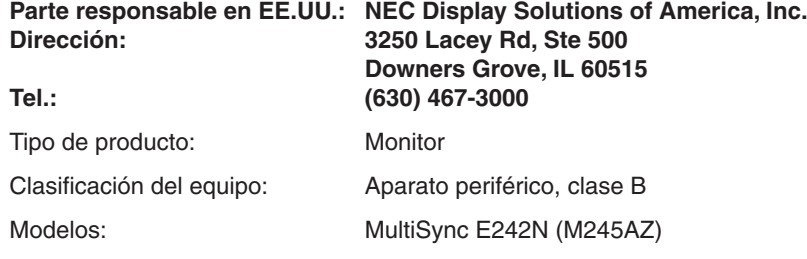

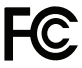

### **Para ver una lista de nuestros monitores con certificación TCO y dicha certificación (solo en inglés), visite nuestro sitio web en**

https://www.nec-display.com/global/about/legal\_regulation/TCO\_mn/index.html

 **PELIGRO:** Confirme que el sistema de distribución de la instalación del edificio suministre el interruptor con una corriente de 120/240 V, 20 A (máximo).

# <span id="page-5-1"></span><span id="page-5-0"></span>**Uso recomendado**

### **Medidas de seguridad y mantenimiento**

#### PARA GARANTIZAR EL RENDIMIENTO ÓPTIMO DEL PRODUCTO, TENGA EN CUENTA LAS SIGUIENTES INSTRUCCIONES AL CONFIGURAR Y UTILIZAR EL MONITOR EN COLOR LCD:

#### **Acerca de los símbolos**

Para garantizar un uso seguro y apropiado del producto, en este manual se utiliza una serie de símbolos que ayudan a evitar lesiones personales y daños materiales. Los símbolos y sus significados están descritos a continuación. Asegúrese de que los comprende en su totalidad antes de leer este manual.

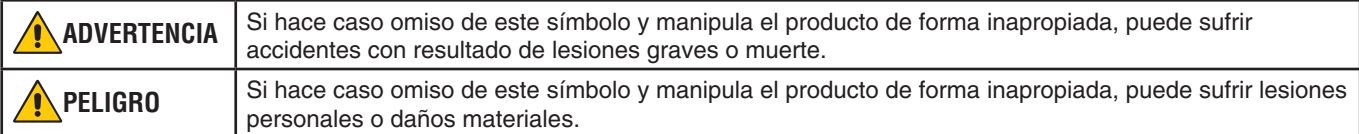

#### **Ejemplos de símbolos**

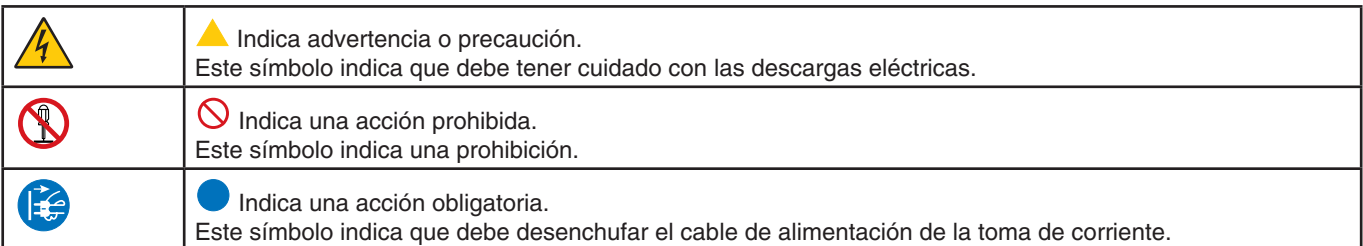

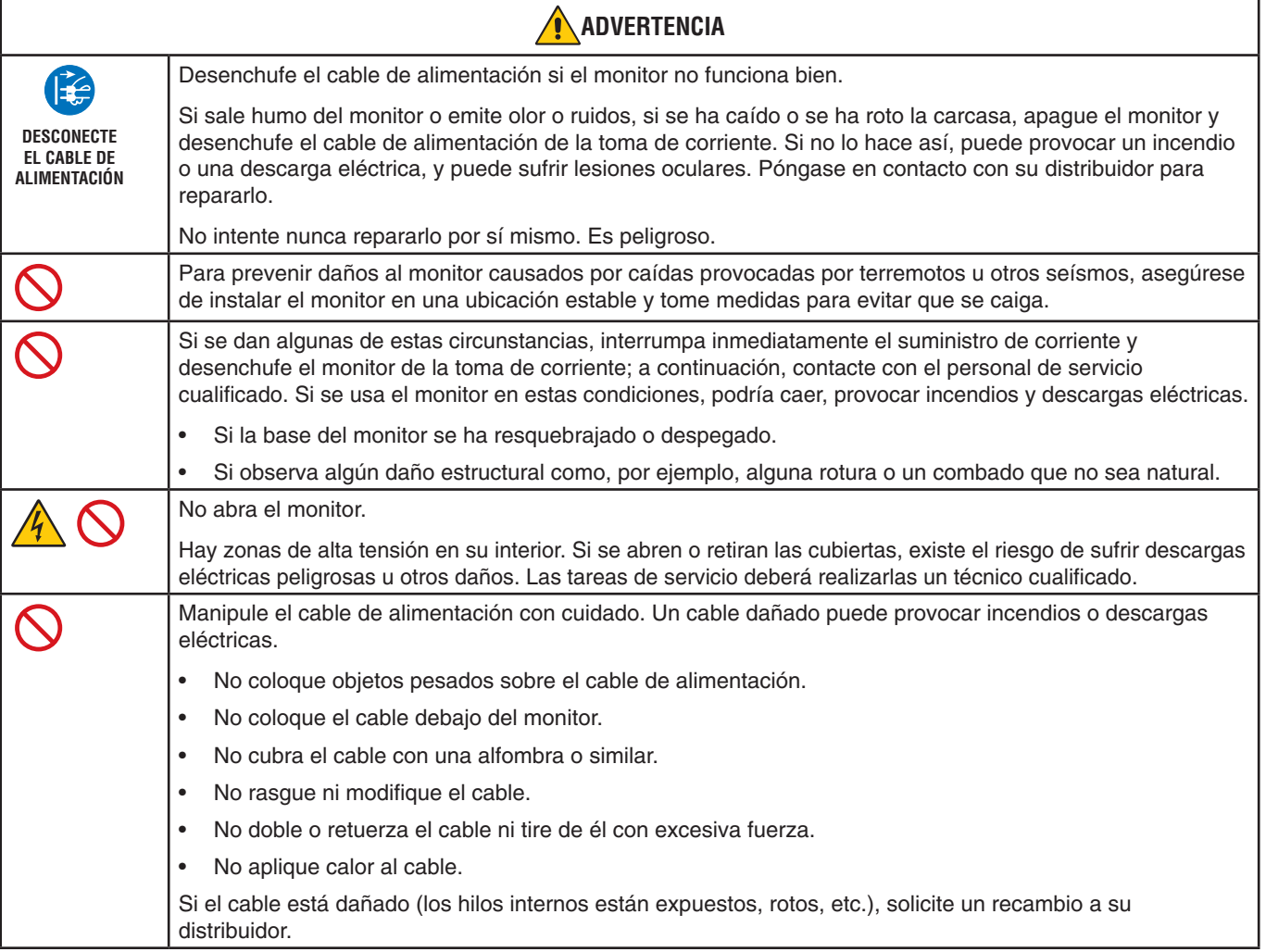

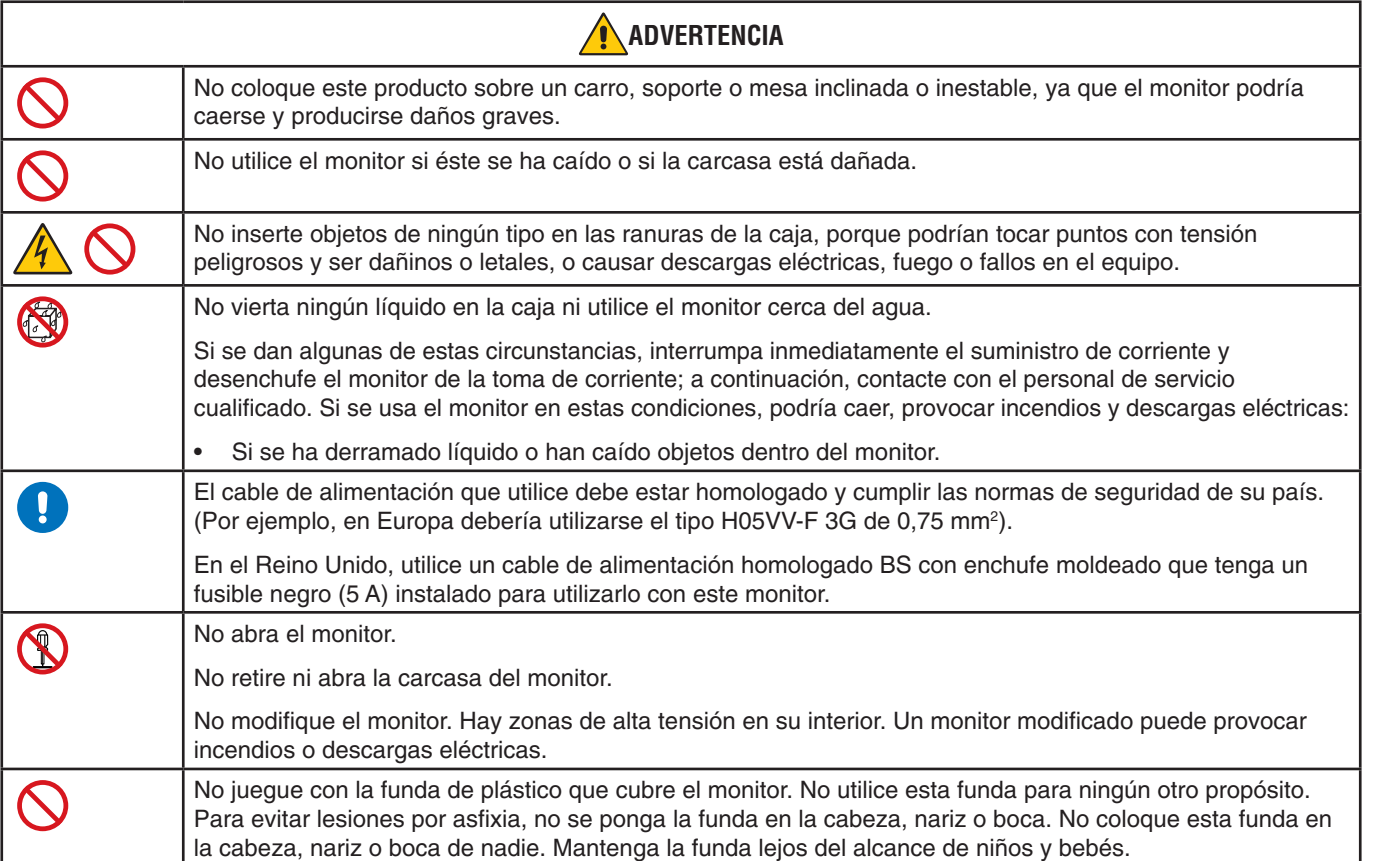

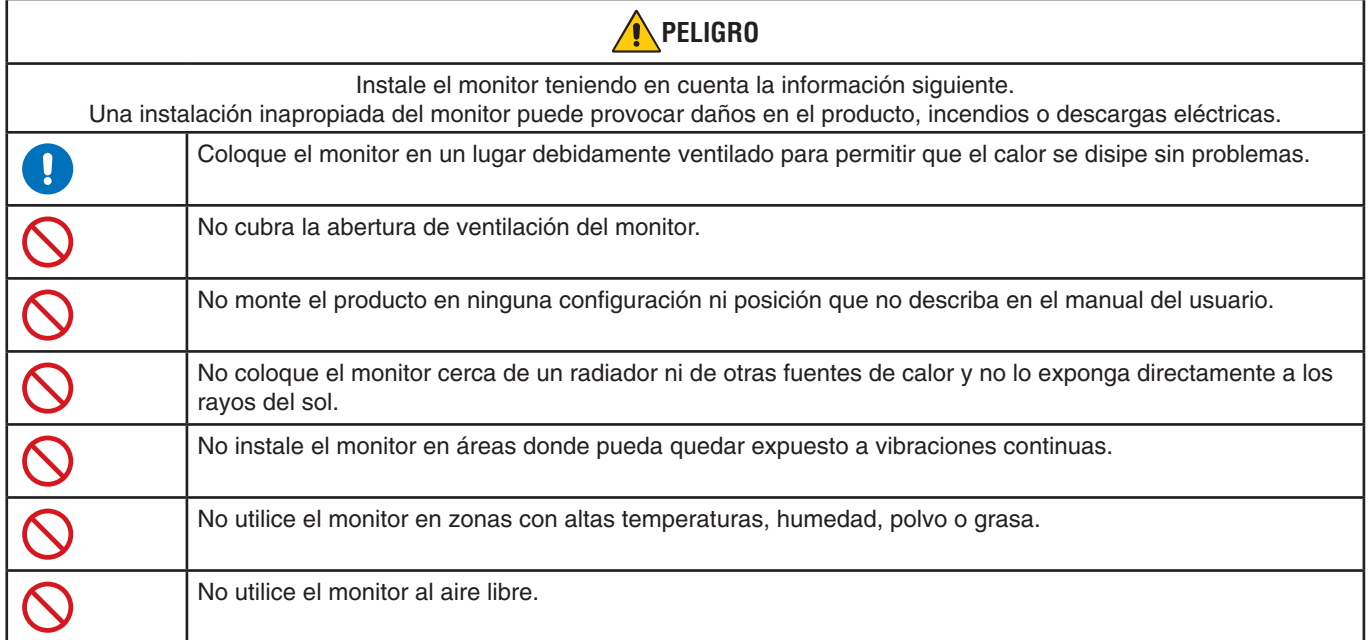

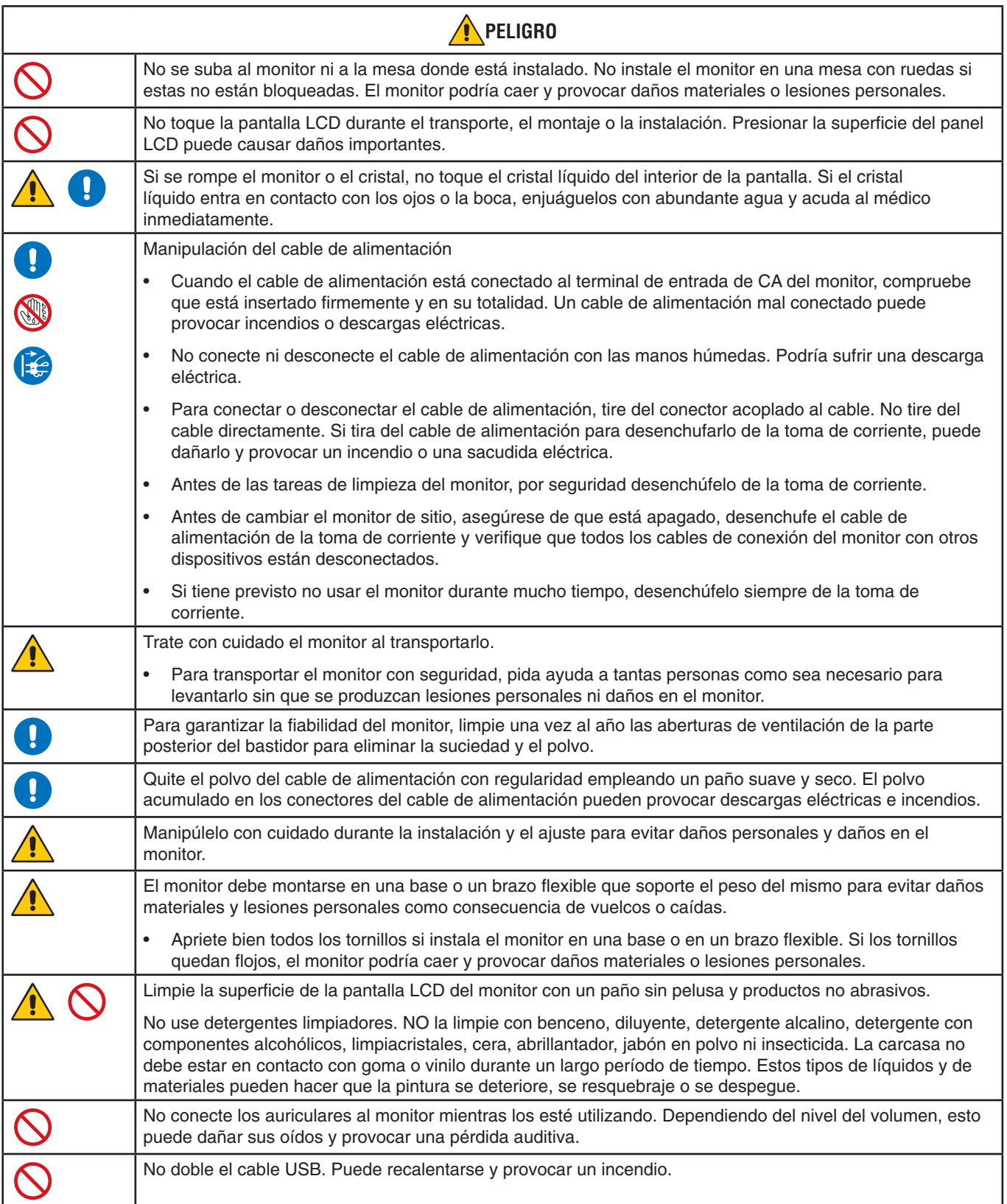

#### **Persistencia de la imagen**

La persistencia de la imagen se produce cuando en la pantalla permanece la "sombra" o el remanente de una imagen. A diferencia de los monitores CRT, la persistencia de la imagen de los monitores LCD no es permanente, pero se debe evitar visualizar una imagen fija en el monitor durante largos períodos de tiempo.

Para eliminar la persistencia de la imagen, tenga apagado el monitor tanto tiempo como el que haya permanecido la imagen en la pantalla. Por ejemplo, si una imagen ha permanecido fija en el monitor durante una hora y aparece una "sombra" de esa imagen, debería tener el monitor apagado durante una hora para borrarla.

**NOTA:** Como en todos los dispositivos de visualización personales, NEC DISPLAY SOLUTIONS recomienda utilizar con regularidad un salvapantallas con movimiento siempre que la pantalla esté inactiva o apagar el monitor si no se va a utilizar.

### Ergonomía

#### SI EL MONITOR ESTÁ SITUADO Y AJUSTADO CORRECTAMENTE, EL USUARIO SENTIRÁ MENOS FATIGA EN LOS OJOS, HOMBROS Y CUELLO. CUANDO COLOQUEEL MONITOR, COMPRUEBE LO SIGUIENTE:

Para conseguir las máximas ventajas ergonómicas, recomendamos que:

- Para garantizar el rendimiento óptimo del monitor, déjelo en marcha durante 20 minutos para que se caliente. Evite reproducir patrones fijos en el monitor durante largos períodos de tiempo. De ese modo, evitará la persistencia de la imagen (efectos postimagen).
- Ajuste la altura del monitor de forma que la parte superior de la pantalla esté a la altura de los ojos o ligeramente por debajo. Sus ojos deben mirar ligeramente hacia abajo al observar el centro de la pantalla.
- Coloque el monitor a 40 cm de distancia de los ojos como mínimo y a 70 cm como máximo. La distancia óptima es de 50 cm.
- Descanse la vista periódicamente de 5 a 10 minutos cada hora enfocándola hacia un objeto situado a 6 metros como mínimo.
- Coloque el monitor en un ángulo de 90° respecto a las ventanas u otras fuentes de luz para evitar al máximo los brillos y reflejos. Ajuste la inclinación del monitor de modo que las luces del techo no se reflejen en la pantalla.
- Si el reflejo de la luz le impide ver adecuadamente la pantalla, utilice un filtro antirreflectante.
- Ajuste los controles de brillo y contraste del monitor para mejorar la legibilidad.
- Utilice un atril para documentos y colóquelo cerca de la pantalla.
- Coloque aquello en lo que más fija la vista (la pantalla o el material de referencia) directamente enfrente de usted para evitar tener la cabeza girada al teclear.
- Parpadee con frecuencia. Los ejercicios oculares ayudan a reducir la tensión ocular. Póngase en contacto con su oftalmólogo. Revise su vista con regularidad.
- Para evitar la fatiga ocular, ajuste el brillo a un nivel moderado. Coloque una hoja de papel en blanco al lado de la pantalla LCD como referencia de luminancia.
- No coloque el control del contraste en la posición máxima.
- Utilice los controles de tamaño y posición predefinidos con señales estándar.
- Utilice la configuración de color predefinida.
- Utilice señales no entrelazadas.
- No utilice el color azul primario en un fondo oscuro, ya que no se ve fácilmente y, dado que el contraste es insuficiente, podría fatigarle la vista.
- Apto para fines recreativos en entornos con iluminación controlada para evitar las molestias que ocasionan los reflejos de la pantalla.

Para obtener más información sobre cómo conseguir un entorno de trabajo saludable, escriba a la American National Standard for Human Factors Engineering of Computer Workstations (ANSI/HFES 100-2007). The Human Factors Society, Inc. P.O. Box 1369, Santa Monica, California 90406.

### Cómo limpiar el panel LCD

- Cuando el panel LCD esté sucio, límpielo cuidadosamente con un paño suave.
- No frote el panel LCD con materiales duros.
- No presione la superficie del panel LCD.
- No utilice productos de limpieza con ácidos orgánicos, ya que la superficie del panel LCD se puede deteriorar o incluso cambiar de color.

### Cómo limpiar la carcasa

- Desconecte el cable de alimentación.
- Limpie con cuidado la carcasa utilizando un paño suave.

Humedezca el paño con detergente neutro y agua, páselo por la carcasa y repáselo con otro paño seco.

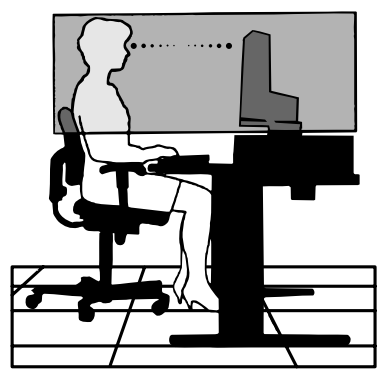

## <span id="page-10-0"></span>**Panel de control**

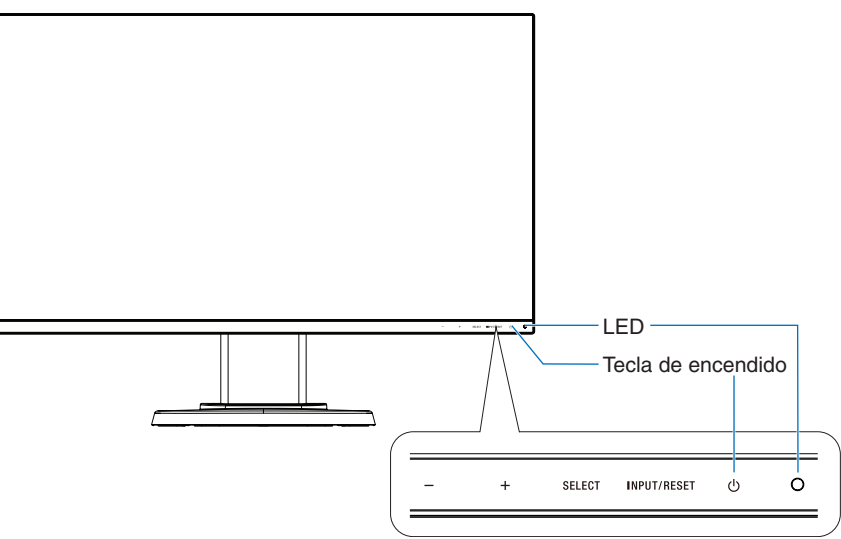

### **Teclas de control**

Consulte el apartado de **Controles** Véase la [página](#page-16-1) 15.

# **Panel del terminal**

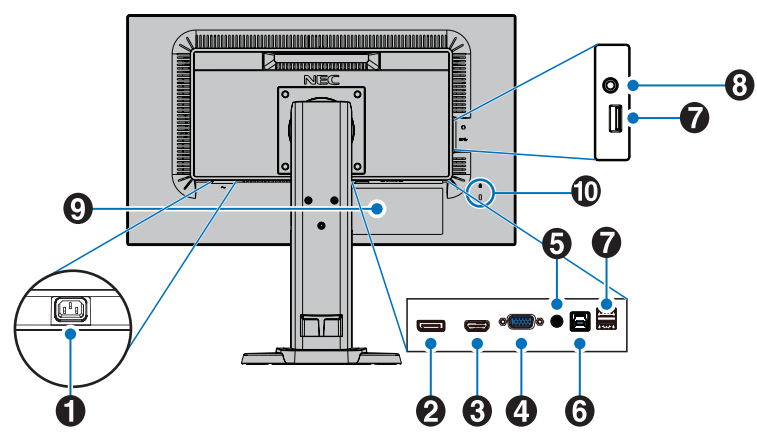

### A **Conector de entrada CA**

Conecta el cable de alimentación que se suministra con el producto.

### **2** DisplayPort IN

Entrada de señales de DisplayPort.

### **B** HDMI IN

Entrada de señales de HDMI.

### D **VGA IN (mini D-Sub de 15 patillas)**

Entrada de señales RGB analógicas.

### E **Audio IN**

Entrada de señal de audio desde un equipo externo, como ordenadores o reproductores.

### **6** Puerto USB Upstream (Tipo B)

Conecta con equipos externos como un ordenador. Utilice este puerto para controlar el monitor de equipos externos conectados.

### G **Puerto USB Downstream (Tipo A)**

Conecta con dispositivos USB. Conecta con equipos externos como un ordenador compatible con USB.

### **<sup>8</sup>** Clavija para auriculares

Se conecta con auriculares.

**A PELIGRO:** No conecte los auriculares al monitor mientras los está usando. Dependiendo del nivel del volumen, esto puede dañar sus oídos y provocar una pérdida auditiva.

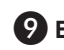

### $\Omega$  Etiqueta de clasificación

### **10** Ranura de seguridad

Ranura para cerradura de seguridad y protección contra robos compatible con los cables/equipos Kensington. Para los productos, visite la web de Kensington.

# <span id="page-11-0"></span>**Inicio rápido**

Para ver el contenido de la caja, consulte la hoja impresa de contenido que se incluye en la caja.

Para acoplar la base al soporte del monitor:

- 1. Sitúe el monitor boca abajo en una superficie no abrasiva (**Figura 1**).
- 2. Gire el soporte del monitor 90 grados, como se muestra en la **Figura 1**.
	- **A PELIGRO:** Retire el soporte del monitor con cuidado. Podría pellizcarse los dedos.
- 3. Fije la base al soporte del monitor y apriete el tornillo de la parte inferior (**Figura 2**).

**NOTA:** Invierta el procedimiento si necesita volver a embalar el monitor.

Para conectar el monitor LCD a su sistema, siga estas indicaciones:

**NOTA:** Asegúrese de leer "Uso recomendado" [\(página](#page-5-1) 4) antes de la instalación.

**A PELIGRO:** Apriete todos los tornillos.

**NOTA:** Los accesorios incluidos dependen del lugar de entrega del monitor LCD.

- 1. Apague el ordenador.
- 2. **Para un PC con salida DisplayPort:** conecte el cable DisplayPort al conector de la tarjeta de visualización de su sistema (**Figura A.1**).

**Para un PC con salida HDMI:** conecte el cable HDMI al conector de la tarjeta de visualización de su sistema (**Figura A.2**). **Para un PC con salida analógica:** Conecte un cable de señal del mini D-SUB de 15 clavijas al conector de la tarjeta de visualización de su sistema (**Figura A.3**). Apriete todos los tornillos.

**Para Mac o PC con salida Thunderbolt o mini DisplayPort:** Conecte un cable de mini DisplayPort a DisplayPort al conector de salida de vídeo de su sistema (**Figura A.4**).

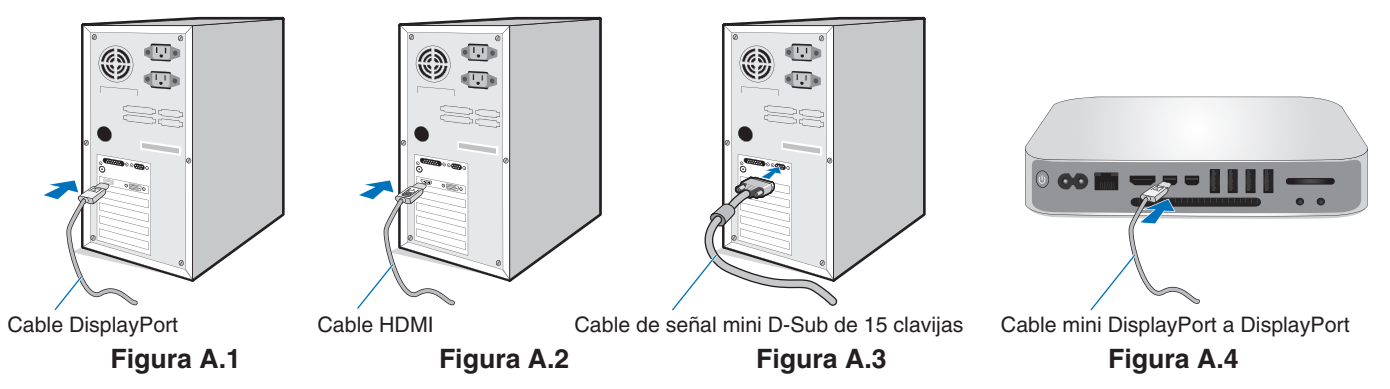

**NOTA: •** Cuando quite el cable DisplayPort, mantenga pulsado el botón de arriba para evitar el bloqueo.

- • Utilice un cable HDMI de alta velocidad con el logotipo HDMI.
- • Utilice un cable DisplayPort certificado.

**PELIGRO:** Utilice los cables específicos que se suministran con este monitor para no provocar interferencias en la recepción de radio y televisión.

Para mini D-Sub de 15 pines, utilice un cable de señal apantallado con núcleo de ferrita. En el caso de HDMI, DisplayPort, USB y AUDIO, utilice un cable de señal apantallado. Si utiliza otros cables y adaptadores, puede causar interferencias en la recepción de radio y televisión.

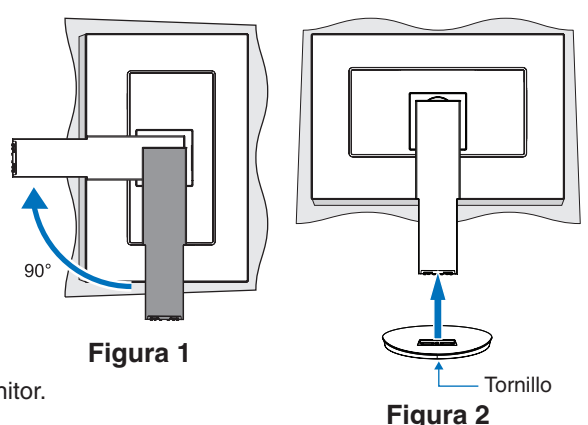

- 3. Coloque una mano a cada lado de la pantalla del monitor, inclínela hasta el máximo grado de inclinación posible y luego levántela hasta alcanzar la posición más alta.
- 4. Conecte todos los cables en los conectores correspondientes (**Figura C.1**). Al utilizar un cable USB, conecte el conector del tipo B al puerto USB de upstream en la parte trasera izquierda del monitor y el conector del tipo A al puerto de downstream del ordenador (**Figura C.1a**). Si está utilizando el cable de un dispositivo USB, conéctelo al puerto downstream del monitor.

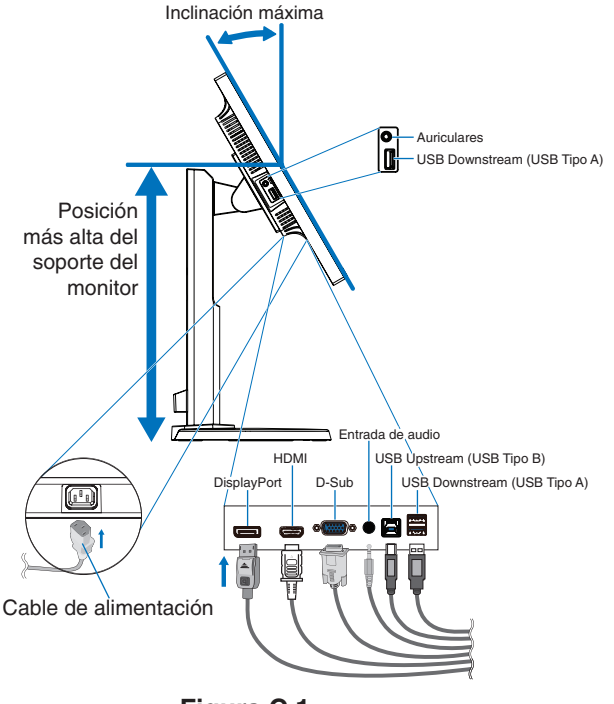

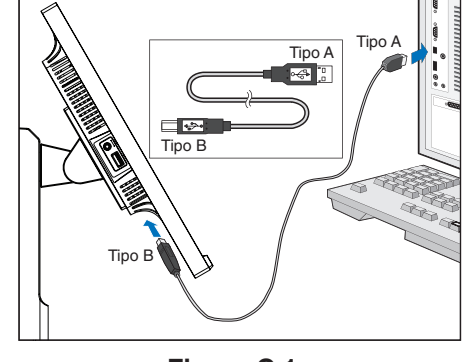

**Figura C.1a**

**Figura C.1**

- <span id="page-12-0"></span>**NOTA:** Si los cables están mal conectados, es posible que el funcionamiento no sea correcto, se deteriore la calidad de la imagen/los componentes del panel LCD o disminuya la vida útil del módulo.
- **A PELIGRO:** No plieque el cable USB. Puede no disipar el calor y provocar un incendio.
- **NOTA:** No use un cable de audio atenuador (resistencia incorporada). El uso de un cable de audio con resistor integrado disminuye el nivel de sonido.
- **NOTA:** El ajuste del control de volumen y del ecualizador a otros valores distintos de la posición central puede aumentar el voltaje de salida de los auriculares/audífonos y, por consiguiente, el nivel de presión acústica.
- 5. Ordene y coloque bien los cables en el sistema de administración de cables integrado en el soporte del monitor (**Figura C.2** y **Figura C.3**).
- 6. Cuando haya instalados los cables, compruebe que la pantalla del monitor se puede girar, subir y bajar.

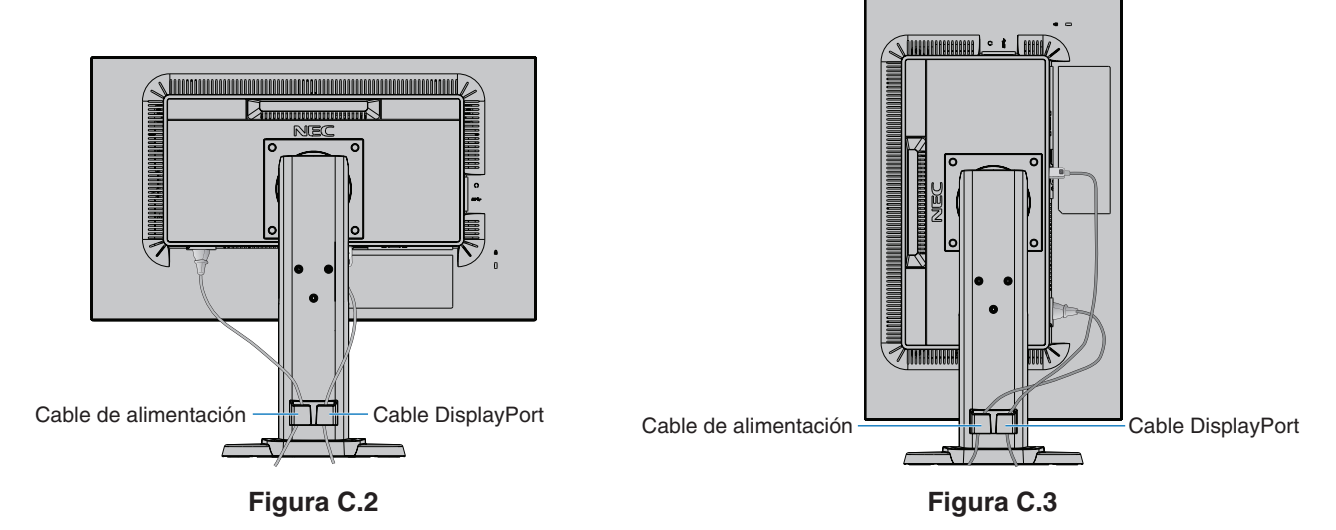

- 7. Conecte el cable de alimentación a la toma de corriente.
	- **NOTA:** Por favor, consulte el apartado **[Información importante](#page-2-1)** de este manual para asegurarse de que selecciona el cable de alimentación de corriente alterna adecuado.
- 8. Encienda el monitor pulsando el tecla  $\Phi$  y ponga en marcha el ordenador (**Figura E.1**).
- 9. Cuando se usa una entrada analógica (VGA), la función No Touch Auto Adjust ajusta automáticamente el monitor y lo optimiza a partir de la configuración inicial. Para llevar a cabo otros ajustes, utilice los siguientes controles de OSD:
	- • CONTRASTE AUTOM.
	- • AUTO AJUSTE

Consulte el apartado **[Controles](#page-16-1)** de este manual del usuario si desea obtener una descripción detallada de estos controles OSD.

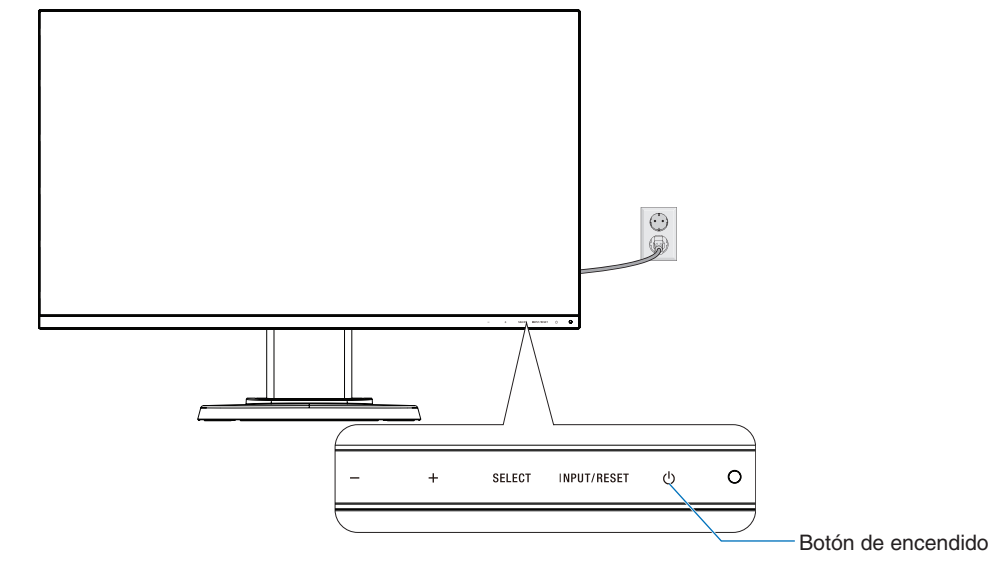

**NOTA:** Si surgiera algún problema, consulte la sección **[Solución de problemas](#page-23-1)** de este manual del usuario.

**Figura E.1**

### **Soporte del monitor regulable con función pivotante**

Subir y bajar: Sostenga el monitor con una mano en cada lado y eleve o baje a la altura deseada.

Inclinar y bascular: Sujete los lados superior e inferior de la pantalla del monitor con las dos manos para ajustarla y orientarla.

Rotación de pantalla (pivotante): Sostenga ambos lados de la pantalla del monitor, levántela hasta alcanzar la posición más alta e inclínela hasta el máximo grado de inclinación posible. A continuación, gírela del modo horizontal al modo vertical.

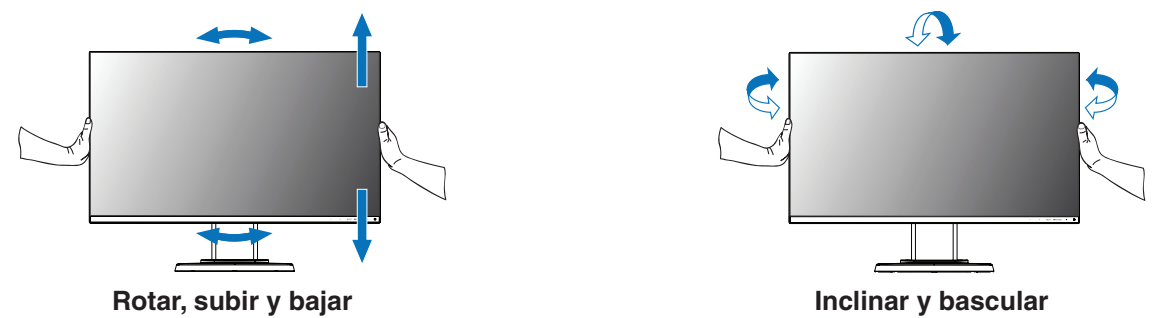

 **PELIGRO:** Realice esta operación con cuidado. No aplique presión a la pantalla LCD cuando ajuste la altura y gire la pantalla del monitor.

> Antes de girar, desconecte el cable de alimentación y todos los cables de la pantalla. Suba la pantalla al máximo e inclínela hasta el máximo grado de inclinación posible para evitar golpearla contra la mesa o pellizcarse los dedos.

## **Cómo instalar el brazo flexible**

Este monitor LCD está diseñado para ser utilizado con un brazo flexible. Póngase en contacto con NEC para obtener más información.

Para montar el monitor de otra forma:

- Siga las instrucciones facilitadas por el fabricante del montaje del monitor.
	- **PELIGRO:** Para cumplir las normas de seguridad, el monitor debe estar montado en un brazo que soporte su peso. Para más información, consulte la [página](#page-20-1) 19. Retire el soporte del monitor antes del montaje.

### <span id="page-14-0"></span>Cómo retirar el soporte del monitor para el montaje

Para montar el monitor de otra forma:

- 1. Desconecte todos los cables.
- 2. Coloque sus manos a cada lado del monitor y levántelo hasta alcanzar la posición más alta.
- 3. Sitúe el monitor boca bajo en una superficie no abrasiva (**Figura S.1**).

**NOTA:** Maneje el monitor con cuidado cuando esté encarado hacia abajo.

4. Retire los 4 tornillos que unen el monitor al soporte del monitor (**Figura S.1**).

**NOTA:** Sujete con seguridad el soporte del monitor mientras retira los tornillos para evitar que dicho soporte se caiga.

- 5. Retire el soporte del monitor (**Figura S.2**).
	- **NOTA:** Utilice sólo métodos de montaje alternativos compatibles con VESA. Retire el soporte del monitor con cuidado.
- 6. El monitor ya está preparado para montarlo de otro modo.

### Instalación del brazo flexible

Este monitor LCD está diseñado para ser utilizado con un brazo flexible.

- 1. Siga las instrucciones sobre [Cómo retirar el soporte del monitor para el montaje.](#page-14-0)
- 2. Acople el brazo al monitor (**Figura F.1**) con los 4 tornillos que cumplen las siguientes especificaciones.
	- **PELIGRO:** • Utilice únicamente los 4 tornillos que retiró del soporte del monitor o los tornillos especificados (**Figura F.1**) para evitar dañar el monitor o el soporte del monitor.
		- • Para cumplir las normas de seguridad, el monitor debe estar montado en un brazo que garantice la estabilidad necesaria teniendo en cuenta el peso del monitor. El monitor LCD solo debería utilizarse con un brazo homologado (por ejemplo, con la marca TUEV GS).
		- • Apriete todos los tornillos (fuerza de sujeción recomendada: 98 137 N•cm). Un tornillo flojo puede hacer que el monitor se caiga del brazo.
		- • La sujeción del brazo flexible deben realizarla dos o más personas si durante la instalación no es posible poner el monitor boca abajo sobre una superficie plana.
- 3. Conecte los cables por la parte trasera del monitor.

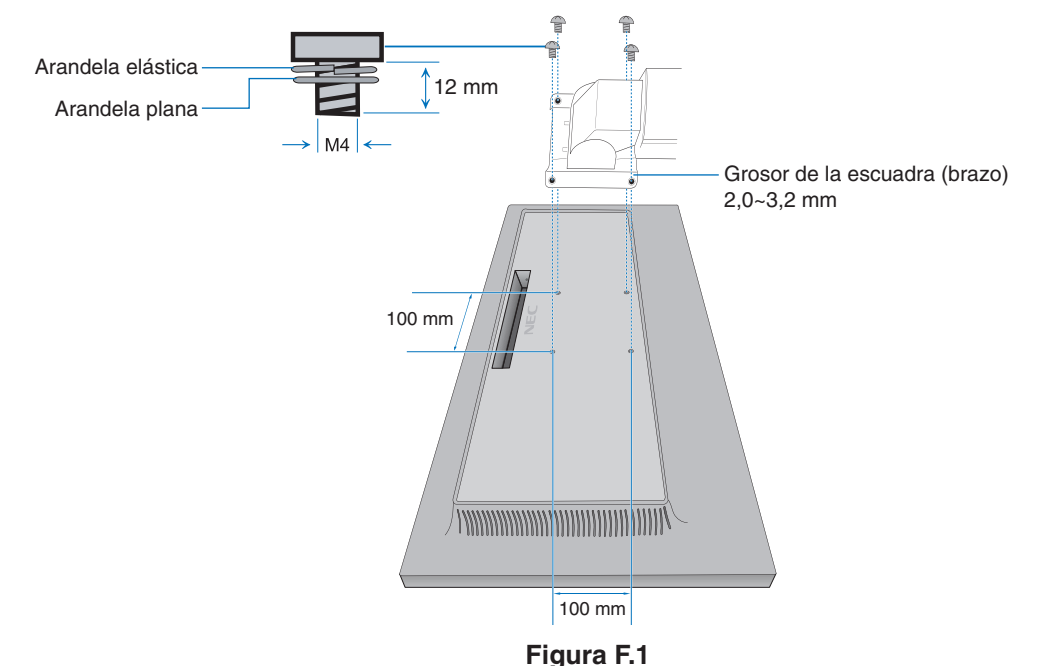

Españo

**Figura S.1**

**Figura S.2**

## **Volver a acoplar el soporte del monitor original**

Invierta el proceso de la sección anterior para volver a colocar el soporte del monitor.

**NOTA:** Haga coincidir la marca "TOP SIDE" (PARTE SUPERIOR) del soporte del monitor con la parte superior del monitor cuando vuelva a colocar el soporte del monitor.

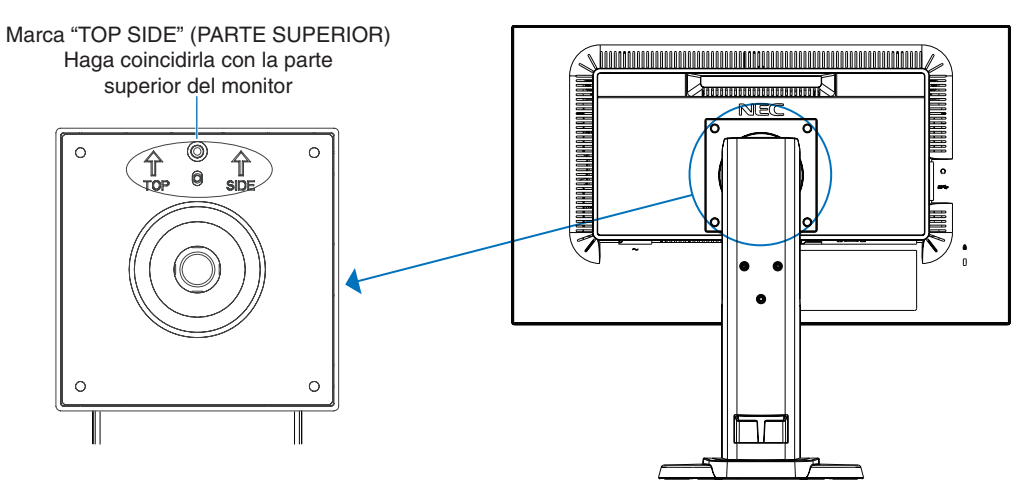

# <span id="page-16-1"></span><span id="page-16-0"></span>**Funciones de los controles OSD (On-Screen Display)**

**1. Funciones básicas de las teclas táctiles situadas en la parte frontal del monitor**

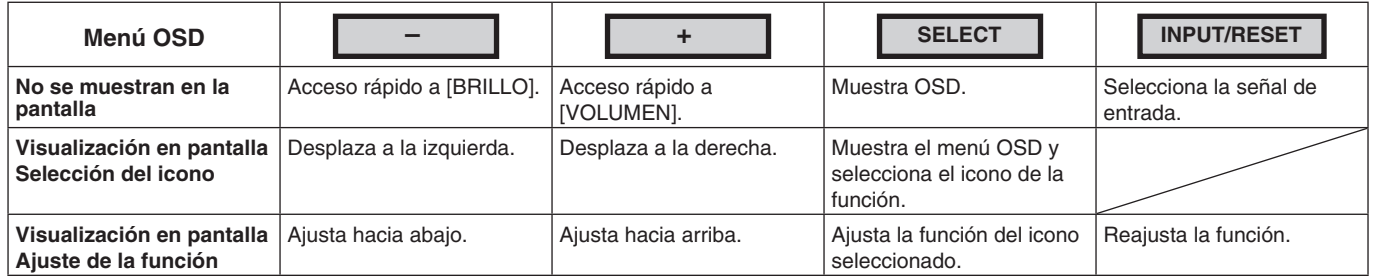

**NOTA:** Puede cambiar directamente al [MODO REDUCCION LUZ AZUL] tocando la tecla SELECT al menos durante 3 segundos.

### **2. Estructura de OSD**

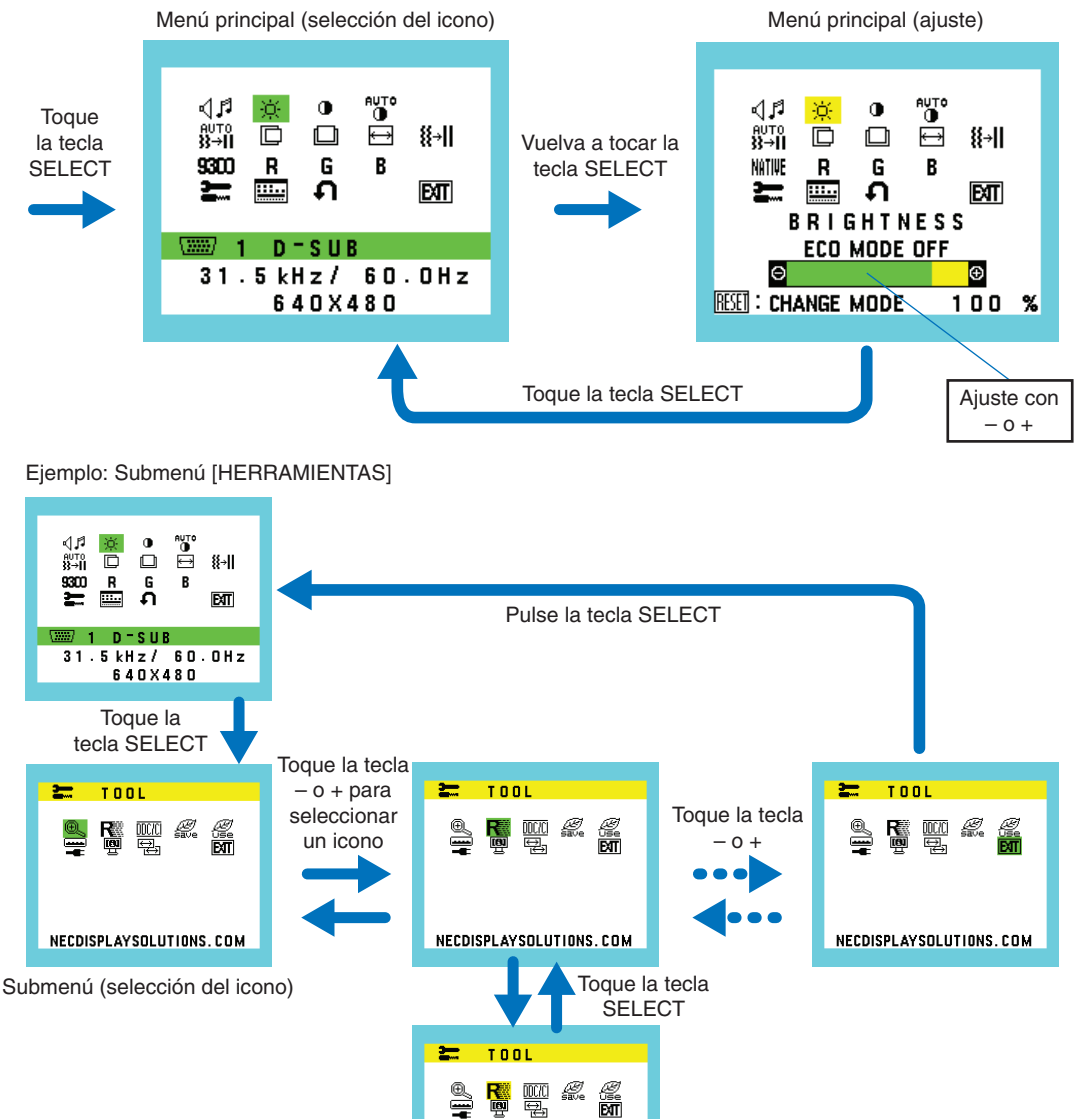

Submenú (ajuste)

0 N

RESPONSE IMPROVE

0 F F

Seleccione mediante la tecla – o +

#### ⊲⊿ศ **VOLUMEN**

Controla el volumen de los altavoces o auriculares. Para poner el altavoz en silencio, seleccione el icono Audio y toque la tecla INPUT/RESET.

#### ÷Ò. **BRILLO**

Ajusta el brillo de la imagen global y del fondo.

Toque la tecla INPUT/RESET para pasar al [ECO MODE]. **ECO MODE APAGADO:** Ajusta el brillo variable de 0 % a 100 %. **ECO MODE1:** Ajusta el brillo al 70 %. **ECO MODE2:** Ajusta el brillo al 30 %. **NOTA:** Cuando el [DV MODE] está en [ENCENDIDO], el [ECO MODE] está en [APAGADO] y no se puede cambiar.

#### $\bigcirc$ **CONTRASTE**

Ajusta el brillo de la imagen respecto al fondo.

Para pasar al [DV MODE] (MODO DV), toque la tecla INPUT/RESET. **DV MODE (MODO DV):** Ajusta el brillo mediante la detección de las áreas negras de la pantalla y lo mejora. **NOTA:** [APAGADO] se utiliza para cumplir la certificación TCO.

**AUTO CONTRASTE AUTOM. (Sólo entradas analógicas)**

Ajusta automáticamente la imagen que aparece para las entradas de vídeo no estándar.

 **AUTO AJUSTE (Sólo entradas analógicas)**

Ajusta automáticamente la posición de la imagen, y los valores de [ANCHURA] y [ESTABILIDAD].

n **IZDA./DCHA. (Sólo entradas analógicas)**

Controla la posición horizontal de la imagen en el área de visualización de la pantalla.

 **ABAJO/ARRIBA (Sólo entradas analógicas)**

Controla la posición vertical de la imagen en el área de visualización de la pantalla.

 **ANCHURA (Sólo entradas analógicas)**

Ajusta el tamaño horizontal aumentando o reduciendo la configuración.

#### 8⊡ II **ESTABILIDAD (Sólo entradas analógicas)**

Mejora el enfoque, la claridad y la estabilidad de la imagen aumentando o reduciendo esta configuración.

#### <span id="page-17-0"></span>NATIVE **COLOR**

Con el preajuste de seis colores (9300/7500/sRGB/USER/NATIVE / L/B) se selecciona la configuración del color deseada.

**NOTA:** Puede cambiar directamente al modo [L/B] (MODO REDUCCION LUZ AZUL) tocando la tecla SELECT al menos durante 3 segundos.

Para cambiar a otros ajustes desde el modo [L/B], toque la tecla SELECT para que se muestre el menú OSD y entre en el control [COLOR].

Cuando está seleccionado [L/B] en el control [COLOR], [CONTRASTE] y [DV MODE] están desactivados.

#### R **ROJO**

Aumenta o disminuye el [ROJO]. El cambio aparecerá en la pantalla.

#### G **VERDE**

Aumenta o disminuye el [VERDE]. El cambio aparecerá en la pantalla.

## **B** AZUL

Aumenta o disminuye el [AZUL]. El cambio aparecerá en la pantalla.

## **HERRAMIENTAS**

Seleccionando [HERRAMIENTAS] se accede al submenú. Véase la [página](#page-18-0) 17.

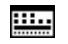

### **HERRAMIENTAS OSD**

Seleccionando [HERRAMIENTAS OSD] se accede al submenú. Véase la [página](#page-19-0) 18.

#### Ω **CONF. DE FÁBRICA**

La selección de [CONF. DE FÁBRICA] le permite restablecer todos los ajustes de control de OSD a los ajustes de fábrica, excepto [SILENCIO], [AHORRO DE CO2], [USO DE CO2] e [INFORMACIÓN DE LA SEÑAL]. Podrá restablecer cada configuración resaltando el control correspondiente y tocando la tecla INPUT/RESET.

#### **EXT EXIT**

Con [EXIT] podrá salir del menú/submenú de OSD.

## <span id="page-18-0"></span>**HERRAMIENTAS**

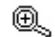

### **EXPANSIÓN**

Selecciona el modo de zoom.

Esta función trabaja cuando la cadencia de la señal de entrada está por debajo de la resolución estándar. **COMPLETA:** La imagen se amplía hasta ocupar toda la pantalla, independientemente de cuál sea la resolución. **ASPECTO:** La imagen se amplía sin modificar la relación entre la altura y la anchura.

#### R **MEJORAR LA RESPUESTA**

Coloca la función [MEJORAR LA RESPUESTA] en [ENCENDIDO] o [APAGADO]. Esta función puede mejorar la nitidez de imágenes borrosas en movimiento.

#### DDCZCI **DDC/CI**

Esta función pone la función [DDC/CI] en [ENCENDIDO] o [APAGADO].

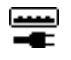

### **USB POWER (USB DE ALIMENTACIÓN)**

Seleccione cómo se activa la alimentación eléctrica a través del puerto USB en relación con el estado de la alimentación del monitor.

**AUTO:** El puerto USB downstream recibe alimentación eléctrica según el estado de la alimentación eléctrica del monitor.

**ENCENDIDO:** El puerto USB downstream siempre recibe alimentación eléctrica incluso cuando el monitor esté en modo de ahorro o APAGADO.

**NOTA:** El consumo de energía depende del dispositivo USB conectado, incluso cuando el monitor está apagado.

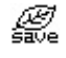

### **AHORRO DE CO2**

Muestra la información del ahorro de CO2 estimado en kg. El factor de reducción de emisiones de CO2 en el cálculo de ahorro de CO2 se basa en los datos de OECD (edición 2008).

Podrá restablecer la información del ahorro de CO2 tocando la tecla INPUT/RESET.

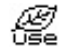

### **USO DE CO2**

Muestra la información sobre el uso aproximado de CO2, en kg.

Se trata de una estimación aritmética, no del valor real de la medición.

El factor de reducción de emisiones de CO2 en el cálculo de uso de CO2 se basa en los datos de OECD (edición 2008).

Podrá restablecer la información del uso de CO2 tocando la tecla INPUT/RESET.

#### 哅 **INFORMACIÓN MONITOR**

Indica el número de modelo y de serie del monitor.

#### ₩ **ENTRADA SONIDO (HDMI, solo entradas de DisplayPort)**

Selecciona la fuente de entrada de audio.

#### 딒 **RESOLUCIÓN ENTRADA (Sólo entradas analógicas)**

Esta función está activada cuando el usuario selecciona una de las cadencias de la señal de entrada especiales que figuran a continuación.

Seleccione uno de estos pares de resoluciones como prioridad de señal de entrada:

1280 x 768 o 1360 x 768 o 1366 x 768 (resolución vertical 768),

1600 x 900 o 1280 x 960 (frecuencia horizontal 60 kHz, frecuencia vertical 60 Hz),

1400 x 1050 o 1680 x 1050 (resolución vertical 1050).

# <span id="page-19-0"></span>**HERRAMIENTAS OSD**

#### ≷खि **IDIOMA**

Selecciona el idioma que utiliza el OSD.

画

### **DURACIÓN OSD**

El menú OSD permanecerá activado mientras se esté utilizando. Puede indicar cuánto tiempo debe transcurrir desde que se toca por última vez una tecla del menú OSD hasta que éste se desconecta. La opción preconfigurada es de 10 a 120 segundos, en incrementos de 5 segundos.

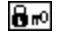

### **BLOQUEO OSD**

Este control bloquea totalmente el acceso a todas las funciones de control de OSD excepto [VOLUMEN], [BRILLO] y [CONTRASTE].

Para activar la función de [BLOQUEO OSD], acceda al submenú [HERRAMIENTAS OSD], seleccione [BLOQUEO OSD], toque INPUT/RESET y la tecla + simultáneamente hasta que aparezca el indicador "BLOQUEO OSD". Para desactivarla, toque la tecla SELECT y después repita los mismos pasos hasta que aparezca en pantalla el menú principal de OSD.

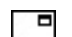

### **INFORMACIÓN DE LA SEÑAL**

Si selecciona [ENCENDIDO], el monitor muestra el "ENTRADA DE VÍDEO" al cambiar la entrada.

- **NOTA:** Las marcas de conformidad que se muestran al encender el monitor por primera vez no aparecen cuando se cambian las entradas.
	- Las marcas de conformidad no vuelven a aparecer a menos que el cable de alimentación de CA se haya desconectado y vuelto a conectar.
	- Si selecciona [APAGADO], el monitor no muestra "ENTRADA DE VÍDEO" al cambiar la entrada.
- **NOTA:** La opción [APAGADO] también impide que se muestren las marcas de conformidad cuando se enciende el monitor.

### **Mensaje de advertencia OSD**

Los mensajes de advertencia de OSD se cierran tocando la tecla SELECT.

**NO HAY SEÑAL:** esta función avisa al usuario cuando no se recibe ninguna señal. Una vez conectada la alimentación, cuando se modifica la señal de entrada o el vídeo no está activo, aparecerá la ventana "**NO HAY SEÑAL"**.

**FUERA DE RANGO:** Esta función recomienda optimizar la resolución y la velocidad de regeneración de la imagen. Una vez conectada la alimentación, cuando se modifica la señal de entrada o la cadencia de la señal de vídeo no es la adecuada, aparece el mensaje **"FUERA DE RANGO"**.

# <span id="page-20-1"></span><span id="page-20-0"></span>**Especificaciones**

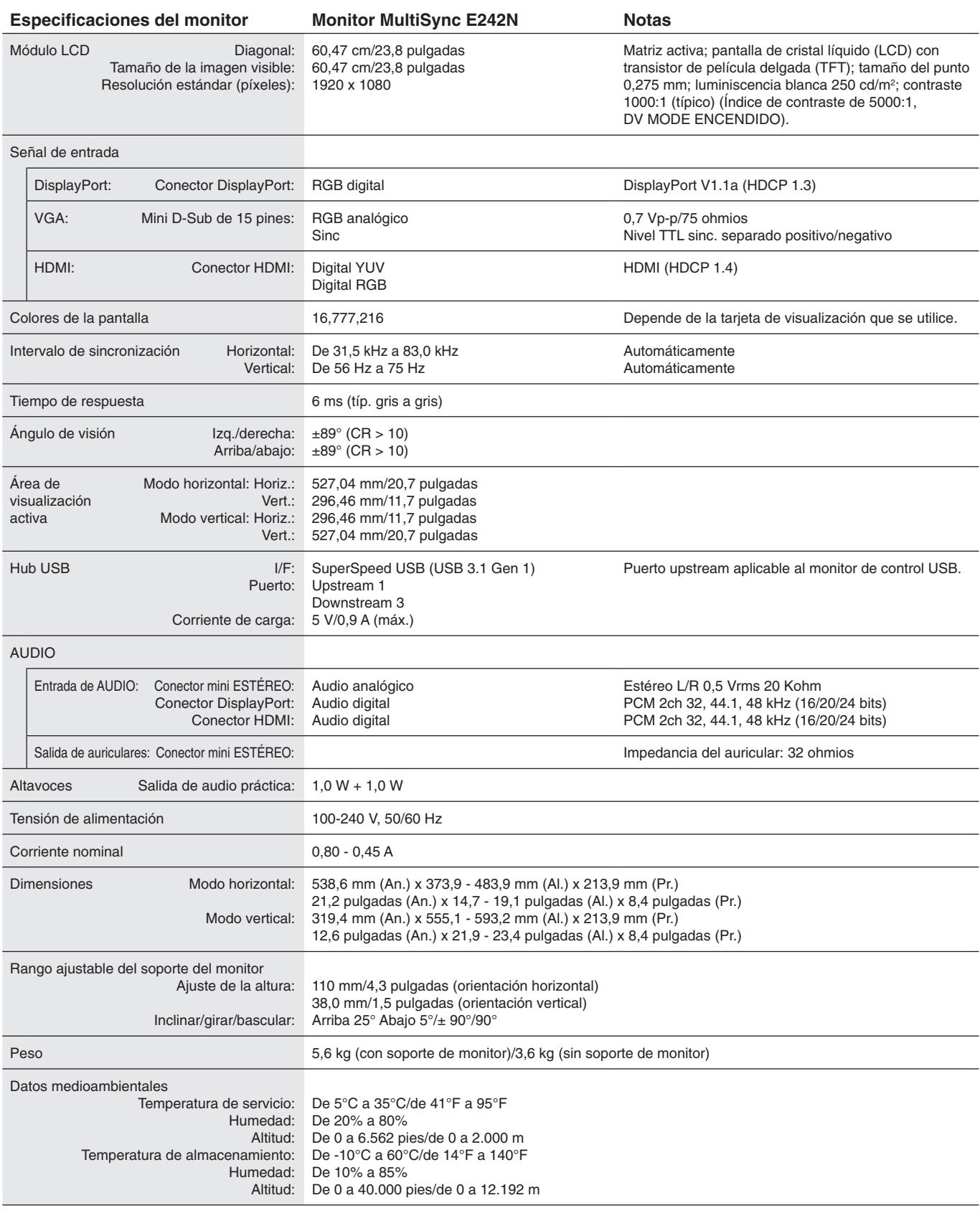

**NOTA:** Reservado el derecho a modificar las especificaciones técnicas sin previo aviso.

### **Principales cadencias compatibles**

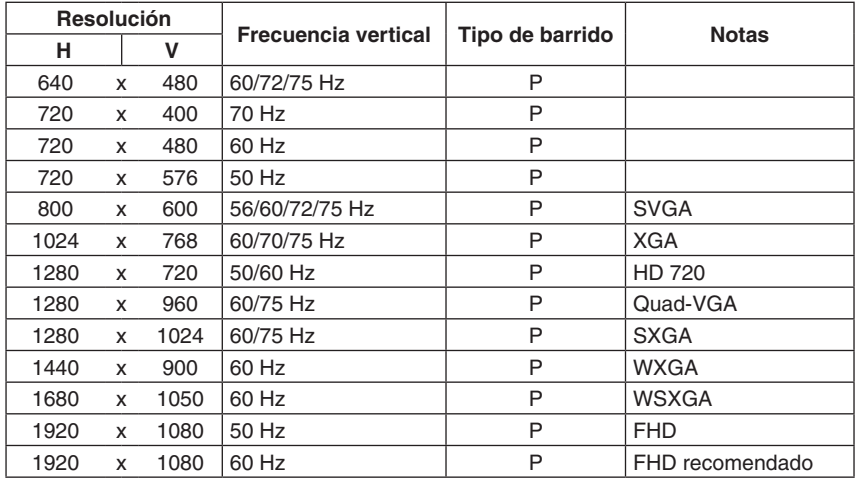

*p: Progresivo.*

**NOTA:** Cuando la resolución del monitor seleccionado no es una resolución de panel nativo, la apariencia del contenido de texto en la pantalla del monitor se expande en una dirección horizontal o vertical para mostrar la resolución no nativa a pantalla completa. Esta expansión se realiza mediante tecnologías de resolución interpoladas, que son normales y ampliamente utilizadas en dispositivos de pantalla plana.

# <span id="page-22-0"></span>**Características**

**Marco estrecho en 3 lados:** Aspecto elegante y menos distancia entre pantallas adyacentes en una configuración de múltiples monitores.

**Concentrador SuperSpeed USB:** El concentrador USB agrega flexibilidad a su ordenador al proporcionar un acceso fácil a la transferencia de datos SuperSpeed USB y la carga a través de USB. Para más detalles, consulte la [página](#page-20-1) 19.

**Diversas interfaces de señal:** Este modelo tiene varias interfaces. Para más detalles, véase la [página](#page-12-0) 11.

**Soporte de monitor totalmente ergonómico:** Ofrece flexibilidad de visión con 110 mm de ajuste de la altura, inclinación de 5 a 25 grados, 45 grados de giro horizontal a izquierda y derecha con gestión de cable y pequeña superficie de apoyo. La posibilidad de girar hacia ambos lados puede minimizar la anchura de biseles adyacentes en instalaciones multimonitor. La parte inferior de la caja del monitor puede tocar la base del soporte del monitor cuando se requiera una posición más baja.

**Características de ErgoDesign:** Mejora la ergonomía, lo cual redunda en un entorno de trabajo más satisfactorio; además, protege la salud del usuario y resulta más económico. Las características ergonómicas incluyen un soporte de monitor completamente articulado, controles OSD para un ajuste de imagen rápido y fácil, y menores emisiones.

**Colocación de la placa VESA en ordenadores clientes ligeros\*:** Ofrece la capacidad de montar una computadora de cliente ligero en el poste del soporte del monitor utilizando la placa VESA incluida.

**Interfaz de montaje estándar VESA:** Conecta el monitor a cualquier brazo o escuadra de montaje supletorio compatible con la norma VESA.

**Sistemas de control del color:** Ajusta los colores en la pantalla y permite la personalización de la precisión del color del monitor a una gran variedad de estándares.

**Controles OSD (On-Screen-Display):** Permiten ajustar rápida y fácilmente todos los elementos de la imagen de la pantalla con sólo utilizar los menús que aparecen en ella.

**Software NaViSet Administrator 2:** Proporciona una interfaz gráfica ampliada e intuitiva, que permite realizar ajustes de las configuraciones de visualización de OSD desde un PC de red.

**Auto ajuste No Touch (sólo para entradas analógicas):** Ajusta automáticamente el monitor y lo optimiza a partir de la configuración inicial.

**Plug and Play:** La solución de Microsoft® con el sistema operativo Windows® facilita la configuración y la instalación y permite que el monitor envíe directamente al ordenador sus características (por ejemplo, el tamaño de la imagen y las resoluciones posibles) y optimiza automáticamente el rendimiento de la imagen.

**Sistema Intelligent Power Manager (IPM):** Proporciona métodos innovadores de ahorro de energía que permiten que el monitor cambie a un modo de menor potencia cuando está encendido pero no lo utiliza, lo que reduce las emisiones y reduce el coste de operación del monitor al reducir su consumo de energía.

**Función FullScan:** Permite utilizar toda la pantalla en la mayoría de resoluciones, aumentando significativamente el tamaño de la imagen.

**Reduccion luz azul:** La función de luz azul baja reduce sustancialmente la luz azul y ayuda a aliviar la fatiga visual (véase la [página](#page-17-0) 16).

**Sin parpadeos:** Un sistema de luz de fondo especial reduce el parpadeo y disminuye la fatiga visual.

**Impacto medioambiental:** La reducción máxima y típica anual de emisiones de CO2 de este monitor (promedio internacional) ronda los 35,5 kg (cálculo según: potencia en vatios x 8 horas al día x 5 días a la semana x 45 semanas al año x factor de conversión de potencia en emisiones). El factor de conversión se basa en la publicación de la OECD de emisiones globales de CO<sup>2</sup> (edición 2008). Este monitor tiene una reducción de emisiones de CO<sup>2</sup> de fábrica del orden de 59,8 kg. **Nota:** Las reducciones de emisiones de CO² de fábrica y en funcionamiento se calculan a partir de un algoritmo exclusivo desarrollado por NEC para sus monitores, y son exactas en el momento de la impresión NEC se reserva el derecho de publicar la actualización de valores de reducción de emisiones de CO².

\* Dependiendo del país donde se entregue el monitor LCD, la placa VESA no se incluye en el contenido de la caja.

# <span id="page-23-1"></span><span id="page-23-0"></span>**Solución de problemas**

#### **No hay imagen**

- Asegúrese de que el cable de señal esté totalmente conectado al monitor y al ordenador.
- Asegúrese de que la tarjeta de visualización del ordenador esté totalmente acoplada a su ranura.
- No use un adaptador de convertidor DisplayPort. Este dispositivo no es compatible.
- Asegúrese de que tanto el interruptor de alimentación del monitor como el del ordenador estén en la posición ENCENDIDO.
- Asegúrese de que se ha seleccionado una cadencia principal compatible en la tarjeta de visualización del sistema que se está utilizando.
- (Consulte el manual del sistema o la tarjeta de visualización para averiguar qué resolución es compatible y cambiar la configuración).
- Compruebe que el monitor y su tarjeta de visualización son compatibles y su configuración es la recomendada.
- Compruebe que el conector del cable de señal no está doblado ni tiene ninguna clavija hundida.
- Asegúrese de que el dispositivo conectado emita una señal al monitor.

#### **La tecla de encendido no responde**

Desconecte el cable de alimentación del monitor de la toma de CA para reiniciar el monitor.

#### **Persistencia de la imagen**

- La persistencia de la imagen se produce cuando en la pantalla permanece la "sombra" o el remanente de una imagen. A diferencia de los monitores CRT, la persistencia de la imagen de los monitores LCD no es permanente, pero se debe evitar visualizar patrones fijos en el monitor durante largos períodos de tiempo. Para eliminar la persistencia de la imagen, tenga apagado el monitor tanto tiempo como el que haya permanecido la imagen en la pantalla. Por ejemplo, si una imagen ha permanecido fija en el monitor durante una hora y aparece una "sombra" de esa imagen, debería tener el monitor apagado durante una hora para borrarla.
- **NOTA:** Como en todos los dispositivos de visualización personales, NEC DISPLAY SOLUTIONS recomienda utilizar con regularidad un salvapantallas con movimiento siempre que la pantalla esté inactiva o apagar el monitor si no se va a utilizar.

#### **Aparece el mensaje "FRECUENCIA EXCESIVA" (la pantalla está en blanco o sólo aparecen imágenes borrosas)**

- El mensaje de advertencia de OSD "FRECUENCIA EXCESIVA" aparece sobre una imagen borrosa (faltan píxeles): La frecuencia de la señal de sincronización o la resolución son demasiado altas. Cambie la configuración a un modo compatible.
- El mensaje de advertencia del OSD "FRECUENCIA EXCESIVA" aparece sobre una pantalla en blanco: La frecuencia de señal es excesiva. Cambie la configuración a un modo compatible.

#### **La imagen es inestable, está desenfocada o aparecen ondas**

- El cable de señal debería estar bien conectado al ordenador.
- Desconecte el cable DisplayPort, toque la tecla SELECT y ajuste el valor del OSD con la tecla o +.
- Utilice los controles de ajuste de la imagen OSD para enfocar y ajustar la visualización aumentando o reduciendo el ajuste de la estabilidad. Cuando se modifica el modo de visualización, es posible que sea necesario reajustar las configuraciones de ajuste de la imagen de OSD.
- Compruebe que el monitor y su tarjeta de visualización son compatibles y la cadencia de las señales es la recomendada.
- Si el texto es ininteligible, pase al modo de vídeo no entrelazado y utilice una velocidad de regeneración de la imagen de 60 Hz.

#### **La imagen no es brillante**

- Asegúrese de que el [MODO ECO] está desactivado.
- El cable de señal debe estar totalmente conectado.
- La degradación del brillo de la pantalla LCD se produce debido a un uso prolongado o condiciones extremas de frío.
- Si el brillo aumenta o disminuye, asegúrese de que [DV MODE] esté configurado como [APAGADO].

#### **El diodo luminoso del monitor no está encendido (no aparece el color azul ni el ámbar)**

El interruptor de encendido debería estar en la posición de encendido y el cable de alimentación debería estar conectado.

#### **El tamaño de la imagen de la pantalla no está ajustado correctamente**

- Utilice los controles de ajuste de la imagen de OSD para aumentar o reducir el valor de [ANCHURA] o seleccionar la [RESOLUCIÓN DE ENTRADA].
- Asegúrese de que se ha seleccionado una cadencia principal compatible en la tarjeta de visualización del sistema que se está utilizando.

(Consulte el manual del sistema o la tarjeta de visualización para averiguar qué resolución es compatible y cambiar la configuración).

#### **No hay imagen**

- Si el vídeo no aparece en la imagen, gire la tecla  $\Phi$  para apagar y encender de nuevo.
- Asegúrese de que el ordenador no se encuentra en el modo de ahorro de energía (toque el teclado o el ratón).
- Al usar DisplayPort, algunas tarjetas de visualización no emiten la señal de vídeo en modos de baja resolución al apagar y encender el monitor o al conectar y desconectar el cable de alimentación de CA del monitor.

#### **Sin sonido**

- Compruebe que el cable del altavoz está conectado correctamente.
- Compruebe si está activada la función Silencio.
- Compruebe el nivel del volumen en el menú OSD.
- Si la señal de entrada es DisplayPort o HDMI, asegúrese de que la [ENTRADA DE SONIDO] en el menú OSD esté configurada en [DP] o [HDMI].

#### **Variaciones de brillo con el paso del tiempo**

- Cambie [DV MODE] a [OFF] y luego ajuste el [BRILLO].
- **NOTA:** Cuando [DV MODE] está [ON], el monitor ajusta el [BRILLO] a las condiciones ambientales automáticamente.

#### **Español-22**

# <span id="page-24-0"></span>**Información del fabricante sobre reciclaje y energía**

NEC DISPLAY SOLUTIONS está muy comprometido con la protección del medio ambiente y considera el reciclaje una de las máximas prioridades de la empresa para reducir los daños al medio ambiente. Nuestro objetivo es desarrollar productos respetuosos con el medio ambiente y poner nuestro máximo empeño en ayudar a definir y cumplir las últimas normativas de organismos independientes como ISO (Organización Internacional de Normalización) y TCO (Confederación Sueca de Trabajadores Profesionales).

# **Cómo reciclar su producto NEC**

El objetivo del reciclado es mejorar el entorno mediante la reutilización, actualización, reacondicionamiento o recuperación de materiales. Los equipamientos dedicados al reciclaje garantizan que los componentes dañinos para el medio ambiente se manipulan y eliminan de la manera adecuada. Para asegurar que sus productos se reciclan de la forma más conveniente, **NEC DISPLAY SOLUTIONS ofrece una amplia variedad de procedimientos de reciclaje** y su consejo sobre la mejor forma de manipular sus productos para proteger el medio ambiente una vez que llegan al final de su vida útil.

Puede encontrar toda la información necesaria para desechar un producto y la información específica de cada país sobre los equipamientos de reciclaje disponibles en los siguientes sitios web:

**https://www.nec-display-solutions.com/greencompany/** (en Europa),

**https://www.nec-display.com** (en Japón) o

**https://www.necdisplay.com** (en EE.UU.).

# **Ahorro de energía**

Este monitor dispone de una función avanzada de ahorro de energía. Cuando se envía al monitor una señal DPM (administración de potencia de pantallas), se activa el modo de ahorro de energía. El monitor sólo dispone de un modo de ahorro de energía.

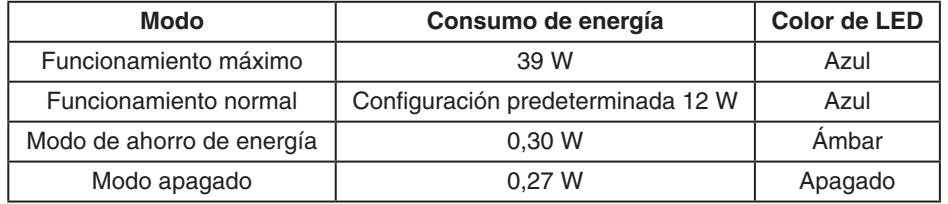

Para obtener más información, visite:

**https://www.necdisplay.com/** (en EE. UU.)

**https://www.nec-display-solutions.com/** (en Europa)

**https://www.nec-display.com/global/index.html** (internacional)

Para la información de ahorro de energía:

Para los requisitos de ErP: Valor: Ninguno Consumo de energía: 0,5 W o inferior. Tiempo de la función de ahorro de energía: Aprox. 1 min.

Para los requisitos de ErP (espera de red):

Valor: Ninguno

Consumo de energía: 0,5 W o inferior (con 1 puerto activado)/3,0 W o inferior (con todos los puertos activados). Tiempo de la función de ahorro de energía: Aprox. 1 min.

## **Marca de residuos de aparatos eléctricos y electrónicos (Directiva Europea 2012/19/UE y modificaciones)**

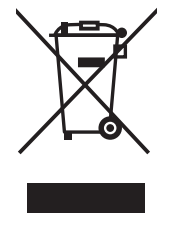

### **Eliminación del producto usado: En la Unión europea**

La transposición de esta directiva europea en cada estado miembro obliga a desechar el material eléctrico y electrónico que lleva la marca que se muestra a la izquierda por separado de los residuos domésticos comunes. En esta categoría se incluyen desde monitores hasta accesorios eléctricos, como cables de alimentación o de señal. Para desechar estos productos, siga las instrucciones de las autoridades locales, solicite información al respecto en el establecimiento donde haya adquirido el producto o, si corresponde, siga la normativa aplicable o los acuerdo que pudiera tener. Esta marca en productos eléctricos o electrónicos sólo se aplica a los estados miembros actuales de la Unión Europea.

### **Fuera de la Unión Europea**

Para desechar productos eléctricos o electrónicos fuera de la Unión Europea, póngase en contacto con las autoridades locales o pregunte por el método de desechado adecuado.